## **So wählen Sie per Onlinewahl**

Um online zu wählen, öffnen Sie die Internetseite www.kvno.de/onlinewahl auf Ihrem persönlichen internetfähigen Endgerät. Bitte stellen Sie sicher, dass das Endgerät nach dem aktuellen Stand der Technik gegen Eingriffe Dritter von außen geschützt ist (z. B. durch Einsatz von Antivirus-Software und regelmäßige Updates; weitere Hinweise finden Sie unter www.kvno.de/it-sicherheit). Bitte stellen Sie Ihre Privatsphäre bei der Durchführung der Onlinewahl sicher. Mit dem Klick auf den Button "zur Onlinewahl" werden Sie zur Anmeldeseite weitergeleitet.

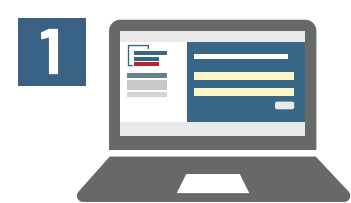

# **2**

#### **Schritt 1**

Geben Sie Ihre Wähler-ID und Ihre Wahl-TAN ein. Beide Zugangsdaten sind unter dem Rubbelfeld auf Seite 1 verborgen. Klicken Sie dann auf den Button "Anmelden".

#### **Schritt 2**

Nun können Sie Ihre Stimme für die Wahl zur Vertreterversammlung abgeben. Klicken Sie hierzu hinter dem gewünschten Wahlvorschlag in das quadratische Feld. Dieses Feld ist nun angekreuzt. Wollen Sie Ihre Stimmabgabe korrigieren, können Sie das Kreuz durch einen Klick auf dieses wieder entfernen. Nachdem Sie Ihre Wahl getroffen haben, klicken Sie auf den Button "Weiter".

Danach können Sie Ihre Stimme(n) für die Wahl zum Kreisstellenvorstand abgeben. Klicken Sie hierzu hinter der/dem gewünschten Kandidierenden in das quadratische Feld. Die zulässige Anzahl an Stimmen (Kreuzen) entnehmen Sie dem Hinweis oben auf dem Stimmzettel. Nachdem Sie Ihre Wahl getroffen haben, klicken Sie auf den Button "Weiter".

#### **Schritt 3**

Danach geben Sie Ihre Erklärung zur Stimmabgabe ab. Klicken Sie hierzu hinter dem Erklärungsinhalt in das quadratische Feld. Klicken Sie dann auf den Button "Weiter".

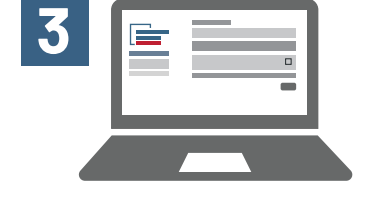

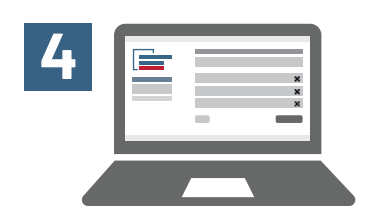

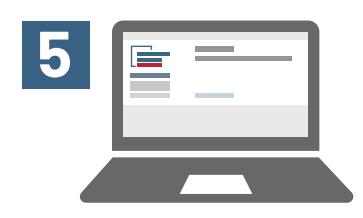

#### **Schritt 4**

Nun haben Sie Gelegenheit, Ihre Wahl noch einmal zu überprüfen und diese ggf. zu korrigieren. Wenn Sie Ihre Stimmabgabe korrigieren möchten, klicken Sie auf den Button "Zurück". Um die Stimmabgabe unveränderlich zu speichern, klicken Sie auf den Button "Stimme(n) endgültig abgeben".

#### **Schritt 5**

Ihre Stimmabgabe war erfolgreich. Sie können das Browserfenster nun schließen.

### **Wahlzeitraum**

Sie können vom 13.06.2022 (ab 8:00 Uhr) **bis zum 12.08.2022 (bis 12:00 Uhr)** Ihre Stimme(n) online abgeben.